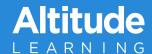

## Add Student Work on a Mobile Device

Learners can add evidence of learning, including photos, images and files to playlist Cards from a mobile device.

1. Open Chrome browser on your mobile device (iPhone or Android)
\*Note: the recommended browser is Chrome, download if necessary.

2. Navigate to your school-specific URL for Altitude Learning: thediscoveryschool.altitudelearning.com

3. Log in to Altitude Learning using your student account

 If your school uses Google Authorization, click "Sign in with Google" OR

• If your school uses a unique email and password, enter in the username and password fields.

4. Open any Card on the Playlist.

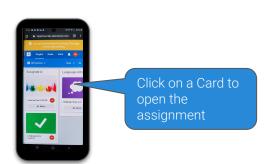

5. Scroll to the Student Work section and select "Take a picture of student work"

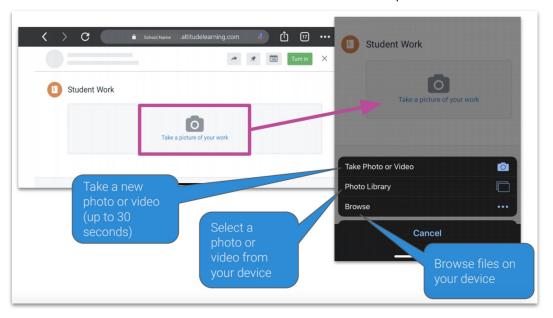